# **A. Allgemeine Informationen**

### **1. Einführung**

#### **Herzlich Willkommen!**

Dieses Handbuch hilft Ihnen, Ihr neues IP-Telefon in Verbindung mit der Telefonanlage optimal zu nutzen. Bitte verwenden Sie dieses Handbuch bei der Inbetriebnahme des Telefons. Einzelne Funktionen weichen von den in der originalen Herstellerdokumentation beschriebenen Funktionen ab.

Im Folgenden werden die Modelle T41P, T42G, T46G, T48G beschrieben.

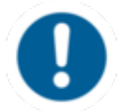

In zukünftigen Updates wird die Darstellung und die Benutzung der Telefone weiter u.A. hinsichtlich Telefonbuch, Transferverhalten und Input-Mode optimiert.

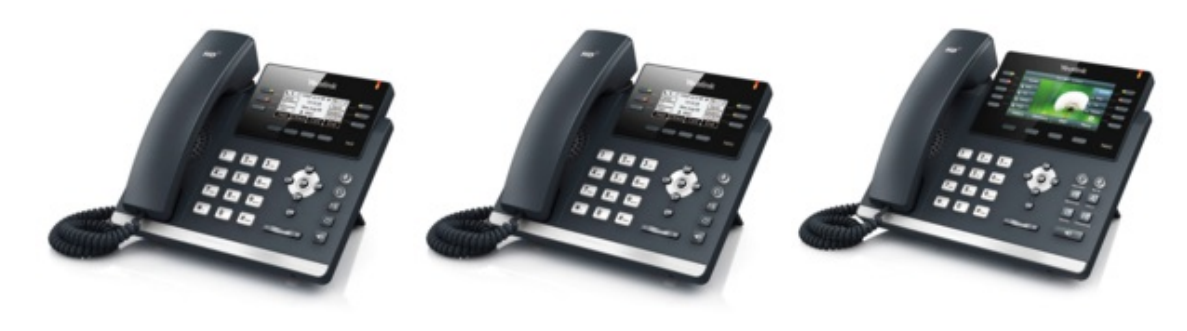

Yealink T41P Yealink T42G Yealink T46G

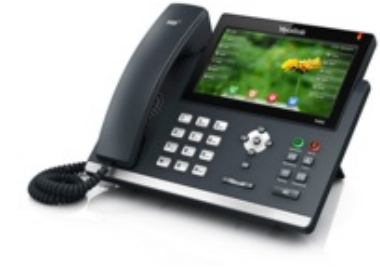

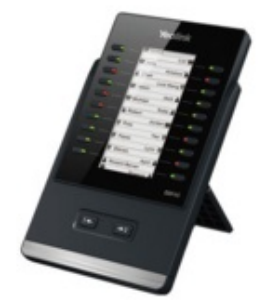

Yealink T48G Yealink EXP40 Yealink EHS36

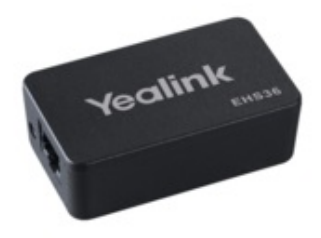

Wir wünschen Ihnen viel Freude bei der Nutzung!

Änderungen bleiben vorbehalten Version 1 / 11.2014 (de)

### **2. Verwendete Symbole**

In diesem Handbuch werden folgende Symbole verwendet:

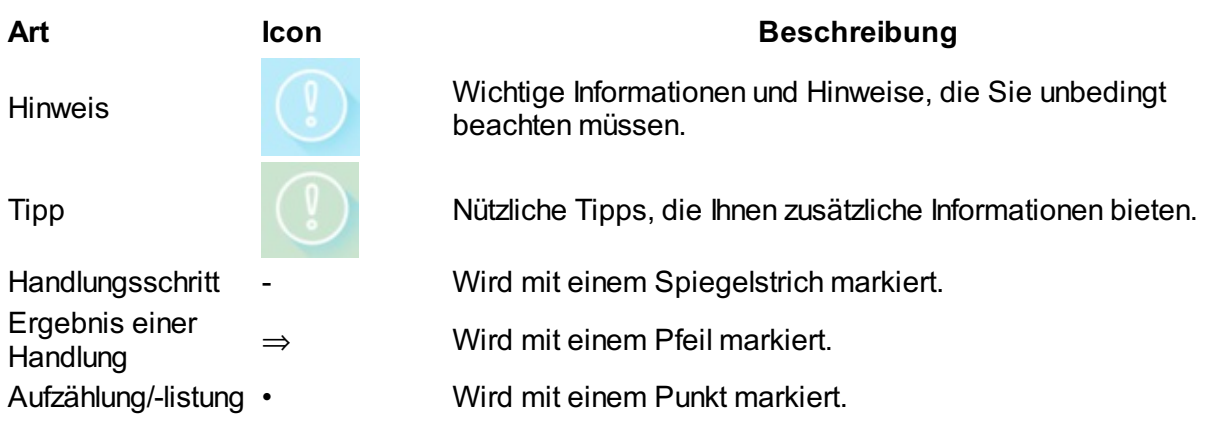

# **B. Sicherheit**

### **1. Hinweise**

Das Gerät wurde im Hinblick auf die gängigen Sicherheitsstandards produziert. Dennoch müssen

Sie die Sicherheitshinweise beachten, um das Gerät sicher zu bedienen. Bitte beachten Sie die folgenden Sicherheitsanmerkungen, um Gefahren von Stromschlag, Brand und andere Risiken zu verringern.

#### **Allgemeine Hinweise**

- 1. Halten Sie das Gerät beim Transport, Lagerung und Bedienung trocken und sauber.
- 2. Vermeiden Sie beim Transport, Lagerung und Bedienung jegliche Kollisionen und Abstürze des Geräts.
- 3. Öffnen Sie nicht das Gehäuse des Geräts und versuchen Sie nicht, das Gerät zu reparieren.

#### **Hinweise zum Betrieb und Bedienung**

- 1. Prüfen Sie, ob die Spannung der Netzstromversorgung mit der auf dem Gerät genannten Spannung übereinstimmt.
- 2. Achten Sie darauf, dass Ihre Hände vollständig trocken sind, bevor Sie einen Kabel anschließen oder lösen.
- 3. Verschütten Sie keine Flüssigkeiten auf das Gerät.

#### **Hinweise zur Reinigung**

- 1. Schalten Sie das Gerät ab und trennen es von der Spannungsversorgung, bevor Sie es reinigen.
- 2. Verwenden Sie ein weiches, trockenes, antistatisches Tuch zur Reinigung des Geräts.

### **2. Verschlüsselung**

Sie haben die Möglichkeit der Sprachverschlüsselung (SRTP) für Ihre Telefonate. Diese Funktion können Sie jederzeit für Ihren Kunden-Account im Serviceportal aktivieren.

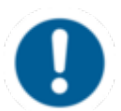

Die Aktivierung dieser Funktion ist mit zusätzlichen Kosten verbunden.

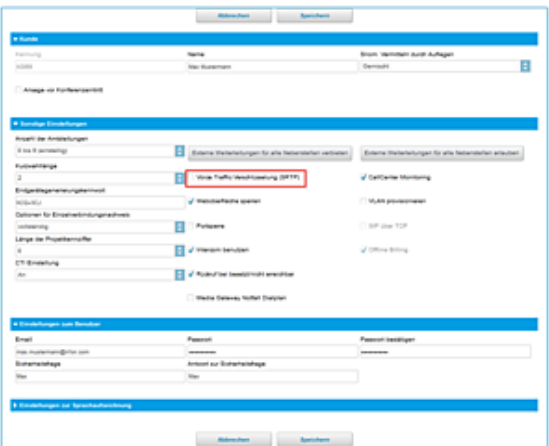

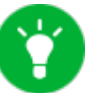

Die Funktion "Voice Traffic Verschlüsselung (SRTP)" können Sie im Serviceportal unter ADMINISTRATION / Profil aktivieren.

- Aktivieren Sie die Funktion im Serviceportal.
- Starten Sie alle Telefone neu. Beachten Sie, dass der Neustart einigen Minuten in Anspruch nehmen kann. Eine aktive Verschlüsselung erkennen Sie an dem Schlosssymbol auf dem Display Ihres Telefones.
- $\Rightarrow$  Das aktive Gespräch ist nun verschlusselt.

# **C. Inbetriebnahme**

### **1. Voraussetzungen und Informationen**

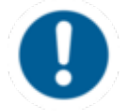

Um dieses IP-Telefon in Verbindung mit Ihrer Telefonanlage zu nutzen, benötigen Sie eine stabile Breitbandverbindung.

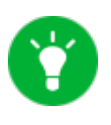

Sollte Ihnen nur eine einzelne Netzwerkbuchse zur Verfugung stehen (z.B. im Home Office), Sie aber gleichzeitig mit dem Laptop im Internet surfen und mit dem Telefon telefonieren wollen, so können Sie den Laptop auch an die Netzwerkbuchse Ihres Telefons anschliessen.

### **2. Anlegen einer Nebenstelle**

Sämtliche Telefone, die Ihnen zugesandt werden, sind bereits vorkonfiguriert und an die Telefonanlage angeschlossen.

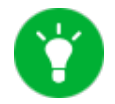

Weiterfuhrende Informationen zum Anlegen einer Nebenstelle finden Sie im Handbuch[.](http://www.mynfon.com/handbuecher/portale/serviceportal/handbuch-neues-serviceportal/)

# **D. Bedienung**

## **1. Grundfunktionen**

### **1.1. Tasten im Überblick**

Im Folgenden sehen Sie eine Übersicht von allen Tasten der einzelnen Modelle.

### **Yealink T41P, T42G**

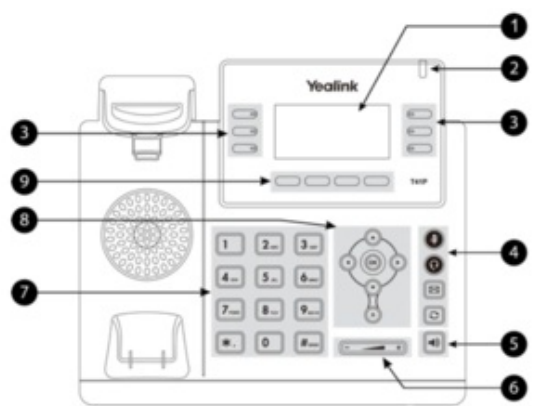

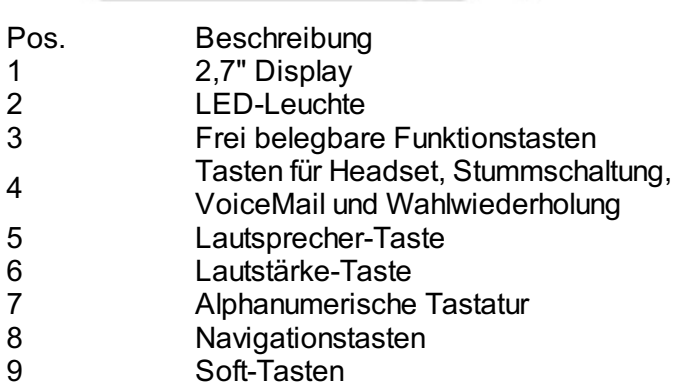

### **Yealink T46G**

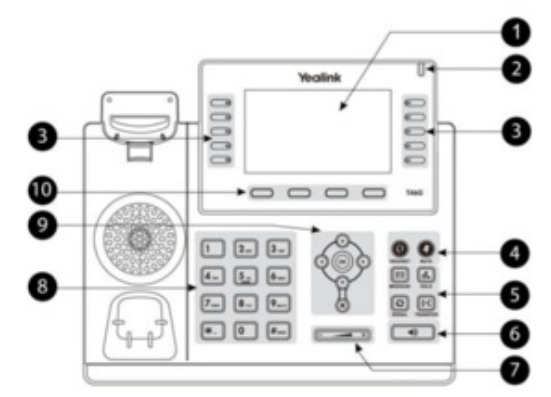

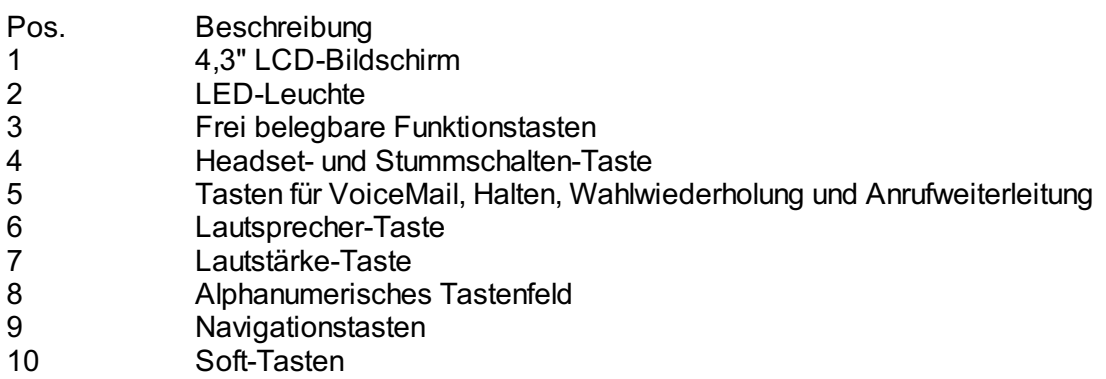

### **Yealink T48G**

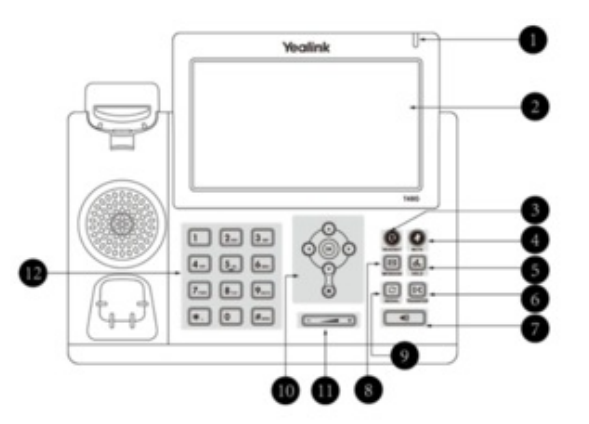

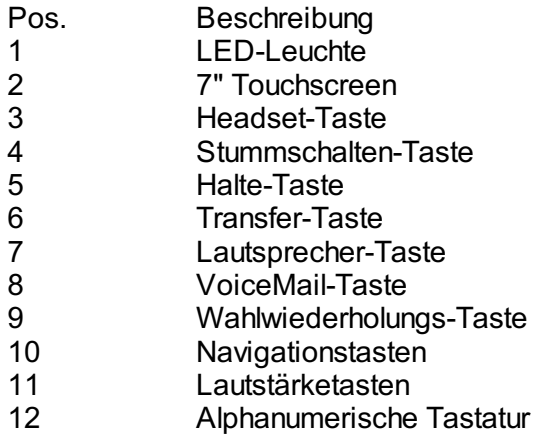

### **1.2. Tasten im Detail**

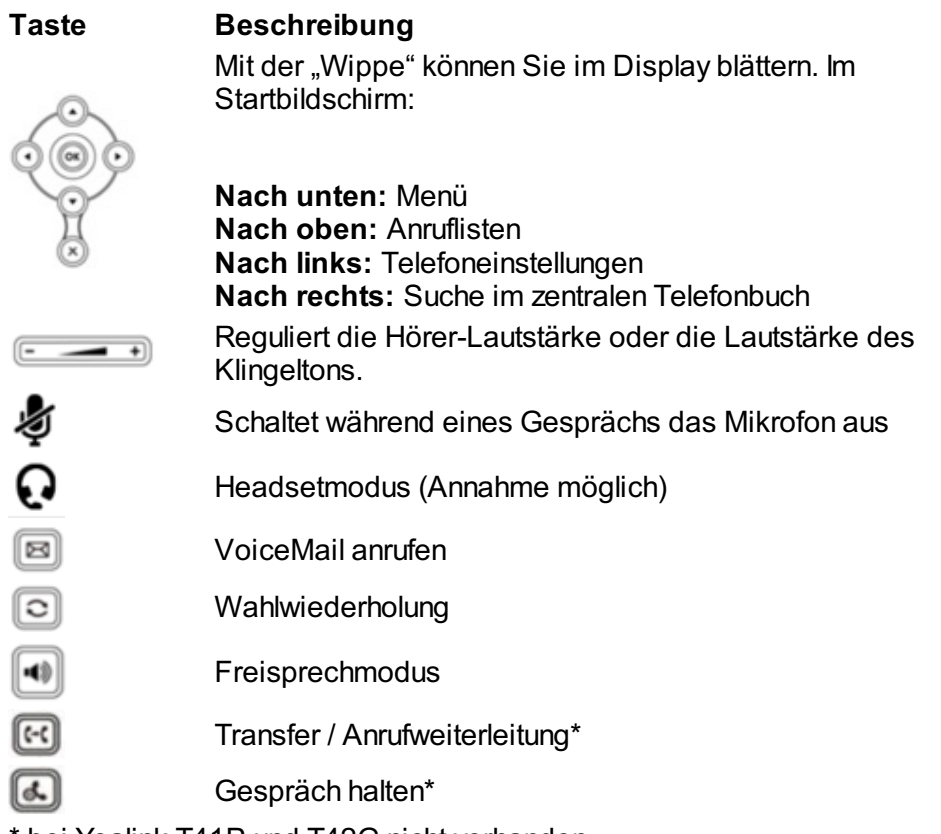

\* bei Yealink T41P und T42G nicht vorhanden

#### **Yealink T46G, T48G Bildschirm-Symbole**

#### **Symbol Beschreibung Symbol Beschreibung**

☎ Erfolgreich angemeldet **Anruf halten** 

- ☎
- ☎ Anmeldeprozess im Gang Lautlos (Klingelton)

 $\overline{\phantom{a}}$ 

Bitte nicht stören (DND) Mailbox ist voll

- Kein Netzwerkzugriff Anruf weiterleiten
	-
- Nicht angemeldet **Stummschalten** 
	-
- Nachricht **Tastenfeldsperre** 
	-

#### **1.3. Abgehender Anruf**

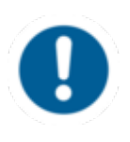

Bei Wahl einer internen Rufnummer reicht die Eingabe der Nebenstelle. Bei Wahl einer externen Rufnummer muss zunächst die Amtskennziffer (z.B. "0" in Deutschland) vorangestellt werden, geben Sie anschliessend die externe Nummer ein.

Um einen abgehenden Anruf zu tätigen, haben Sie folgende Optionen:

#### **mit dem Hörer**

- Heben Sie den Hörer ab.

- Wählen Sie die gewünschte Rufnummer.

- Bestätigten Sie den Wahlvorgang mit ... **De Solar der Soft-Taste Anrufen.** 

- Zum Beenden des Gesprächs legen Sie den Hörer auf oder drücken Sie die **Beenden**-Soft-Taste oder  $\otimes$ 

#### Alternativ:

- Wählen Sie die gewünschte Rufnummer.

- Heben Sie den Hörer ab.

- Zum Beenden des Gesprächs legen Sie den Hörer auf oder drücken Sie die **Beenden**-Soft-Taste  $oder \otimes$ .

#### **im Freisprechmodus**

- Drücken Sie die Lautsprechertaste.

- Wählen Sie die gewünschte Nummer.

- Bestätigten Sie den Wahlvorgang mit **D**, **De der der Soft-Taste Anrufen.**
- Zum Beenden des Gesprächs drücken Sie die **Beenden**-Soft-Taste oder .

#### **mit dem Headset**

- Aktivieren Sie das Headset durch Drücken der Headset-Taste <sup>Q</sup>.
- Wählen Sie die gewünschte Rufnummer.
- Bestätigen Sie den Wahlvorgang mit **D**, **Doder der Soft-Taste Anrufen.**
- Zum Beenden des Gesprächs drücken Sie die Abbruch-Taste <sup>®</sup> oder die Soft-Taste **Beenden**.

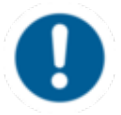

Im zentralen Telefonbuch ist für die Suche zurzeit standardmäßig eine alphanumerische Suche eingespeichert. Mit Drücken der **2aB**-Taste kann die numerische und alphabetische Suche ausgewählt werden.

#### **1.4. Ankommender Anruf**

Um ein ankommendes Gespräch entgegen zu nehmen:

- Heben Sie den Hörer ab oder drücken Sie die Freisprech-Taste **Für den Freisprechmodus.** Wenn ein Headset angeschlossen ist, drücken Sie die Headset-Taste <sup>Q</sup>.
- Je nach gewählter Annahme-Art, beenden Sie das Gespräch mit dem Auflegen des Hörers, das Drücken der **Beenden**-Soft-Taste oder drücken Sie die Abruch-Taste beziehungsweise die Headset-Taste  $\Omega$

#### **1.5. Anklopfen, Halten & Makeln**

**Anklopfen**

Geht während eines aktiven Gesprächs ein weiterer Anruf ein, wird dies durch das Symbol eines läutenden Hörers auf dem Display und durch einen doppelten Anklopfton gemeldet.

Sie haben folgende Optionen:

- Nehmen Sie den eingehenden Anruf mit der Soft-Taste **Anehmen** entgegen und setzen Sie das aktive Gespräch auf **Halten**.
- Sie können den eingehenden Anruf mit der Soft-Taste **Abweisen** ablehnen.
- Sie können den eingehenden Anruf ohne Ankündigung mit der Transfer-Taste &\* oder die **Weiterleiten**-Soft-Taste weiterleiten.
	- Eingehende Anrufe können nur anklopfen, wenn die

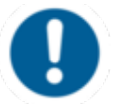

Anklopffunktion an Ihrer Nebenstelle ausgewählt wurde. Um die Anklopffunktion einzuschalten, wählen Sie im Menü unter Anrufeinstellungen den Punkt "Anklopfen" aus und bestätigen Sie Ihre Auswahl.

#### **Einen Anruf halten**

- Um einen aktiven Anruf zu halten, wählen Sie die Soft-Taste **Halten** oder die Hold-Taste  $\mathbb{Z}^*$ .
- Um einen eingehenden Anruf während eines aktiven Gesprächs anzunehmen, wählen Sie die **Annehmen**-Soft-Taste. Zum Abweisen des Anrufes, drücken Sie die Soft-Taste **Abweisen**. Um den Anruf weiterzuleiten, drücken Sie die Soft-Taste **Weiterleiten** oder die Transfer Taste  $\mathbb{E}^{\star}$ .
- $\Rightarrow$  Das aktive Gespräch wird nun gehalten.

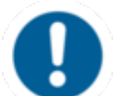

Wird ein Gespräch gehalten, kann aktuell nicht auf das zentrale Telefonbuch zugegriffen werden.

#### **Makeln**

- Um zwischen zwei Gesprächspartnern zu wählen, drücken Sie die Soft-Taste **Makeln** oder die Pfeiltasten  $\odot$  und  $\odot$ , um das entsprechende Gespräch auszuwählen und dann die Soft-Taste **Makeln** bzw. **Weiter**.
- ⇒ Das inaktive Gespräch wird auf **Halten** gesetzt und der Anrufer hört eine Wartemusik.

\* nur bei T46G und T48G

#### **1.6. Anrufweiterleitung**

Um einen eingehenden Anruf weiter zu leiten, haben Sie folgende Optionen:

#### **Anrufweiterleitung mit Rückfrage**

- Drücken Sie die Soft-Taste **Weiterleiten** bzw. \*.
- Geben Sie die Ziel-Rufnummer ein und drücken Sie
- Kündigen Sie den durchzustellenden Anruf an.

- Drücken Sie zur Übergabe des Gespräches die Soft-Taste **Weiterleitung** bzw. \* oder legen Sie auf.

#### **Anrufweiterleitung ohne Rückfrage**

- Drücken Sie die Soft-Taste **Weiterleiten** bzw. \*.
- Geben Sie die Ziel-Rufnummer ein.
- Drücken Sie .
- Drücken Sie zur Übergabe des Gesprächs die Taste Weiterleiten bzw. **E**<sup>\*</sup>.
- Legen Sie nun auf.

Wenn Sie in einem Gespräch sind und neu eingehenden Anruf weiterleiten wollen, befolgen Sie folgende Schritte:

- Nehmen Sie den Anruf an.

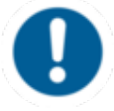

-

- Drücken Sie die **Weiterleiten**-Soft-Taste bzw. die Transfer-Taste  $\mathbb{R}^*$
- Wählen Sie aus, zu welchem Anschluss sie weiterleiten möchten.

- Bestätigen Sie mit <sup>®</sup> für eine Anrufweiterleitung mit Rückfrage. Bestätigen Sie mit der Soft-Taste **Weiterleiten** bzw. der Transfer Taste E<sup>s</sup> für eine Anrufweiterleitung ohne Rückfrage.

- **Blind Transfer**
- Nehmen Sie den ankommenden Anruf nicht entgegen.
- Drücken Sie die Soft-Taste **Weiterleiten** bzw. \*.
- Geben Sie die Ziel-Rufnummer ein.
- Drücken Sie zur Übergabe des Gesprächs die Taste **Weiterleiten** bzw. \*.
- Legen Sie nun auf.

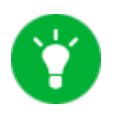

Wird für eine Weiterleitung ein aktives Gespräch gehalten, muss zunächst die Soft-Taste **Weiterleiten** ausgewählt werden und erst dann kann die Rufnummer gewählt werden. Die Anrufweiterleitung wird mit einem erneuten Drücken der Soft-Taste **Weiterleiten** gestartet.

\* Gilt nur für T46G und T48G.

#### **1.7. Rufumleitung**

Sie haben die Möglichkeit vier verschiedene Rufumleitungen zu konfigurieren. Sie können diese im Telefonmenü unter *Anrufeinstellungen* aktivieren oder deaktivieren.

#### **Feste Rufumleitung**

Alle eingehenden Anrufe werden sofort zum Umleitungsziel umgeleitet.

### **Rufumleitung bei besetzt**

Gehen während eines aktiven Telefonats weitere Anrufe ein, werden diese sofort umgeleitet. Diese Umleitung funktioniert nur, wenn die Funktion **Anklopfen** deaktiviert ist.

#### **Rufumleitung nach Zeit**

Wird ein eingehender Anruf während einer selbst definierten Zeit nicht angenommen, leitet die Anlage den Anruf um.

#### **Rufumleitung bei nicht erreichbar**

Die Funktion greift nur in folgenden Fällen:

- wenn das Endgerät nicht an der Telefonanlage angemeldet ist. Bspw. bei Unterbrechung der Internet- oder der LAN Verbindung.
- bei einer direkten Nebenstelle, d.h., ist eine "Rufumleitung …bei nicht erreichbar" fuïr eine direkte Nebenstelle (bspw. Nebenstelle 123 - Max Mustermann) hinterlegt und ein Anrufer ruft direkt auf der Nebenstellen-Durchwahl an, funktioniert die Weiterleitung. Ist die Nebenstelle Mitglied einer Warteschlange oder einer Gruppe und die Warteschlange oder Gruppe bekommt einen Anruf, dann greift die Rufumleitung der einzelnen Nebenstelle nicht mehr.

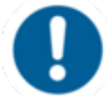

Hinterlegen Sie als Ziel immer eine verfügbare Zielrufnummer. Stellen Sie sicher, dass sich keine Mailbox oder Ansage meldet.

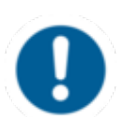

Wird die Verbindung zwischen dem Endgerät und der Telefonanlage getrennt, kann es bis zu 60 Sekunden dauern, bis die für diesen Fall hinterlegte Rufumleitung greift. Sobald das Endgerät mit der Telefonanlage wieder verbunden wird, kann es ebenfalls bis zu 60 Sekunden dauern, bis es registriert ist.

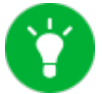

Rufumleitungen können Sie auch über \*-Codes aktivieren:

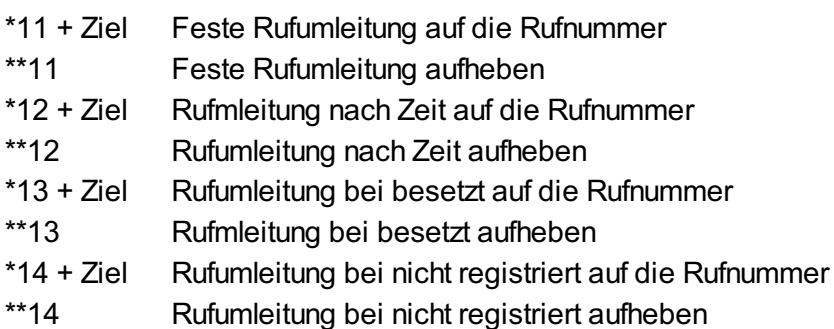

#### Beispiel:

Für eine feste Rufumleitung auf die Nebenstelle 555 würden Sie "\*11555" und zum Aufheben "\*\*11" eingeben. Eine Computerstimme informiert Sie über die Aktivierung / Deaktivierung der Nebenstelle.

#### **1.8. Dreierkonferenz**

Führen Sie folgende Schritte durch, um eine Konferenz zu starten:

- Drücken Sie die Soft-Taste **Konferenz**.
- Wählen Sie die Nummer des zweiten Teilnehmers.
- Drücken Sie die , , die Soft-Taste **Anrufen** bzw. **Konferenz**.

Mit der Soft-Taste **Teilen**, können Sie laufende

- Sobald der zweite Teilnehmer den Hörer abnimmt, drücken Sie ein weiteres Mal die **Konferenz**-
- Soft-Taste, um das Gespräch mit allen Beteiligten zu beginnen.

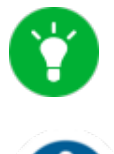

Konferenzen aufteilen. Mit der Soft-Taste **Verwalten**, können Sie die einzlenen Teilnehmer ggfs. stummschalten oder entfernen. Eine Konferenz mit mehr als drei Teilnehmern lässt

sich einfach über das Serviceportal einrichten. Siehe

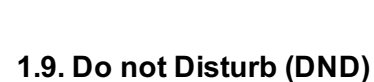

Mit der Funktion Do Not Disturb (DND) können eingehende Anrufe automatisch abgewiesen werden. (Eingehende Anrufe werden als "verpasste Anrufe" angezeigt).

Aktivieren Sie den DND-Modus wie folgt:

hierzu [Handbuch](http://www.mynfon.com/handbuecher/portale/serviceportal/handbuch-neues-serviceportal/).

- Drücken Sie die **DND**-Soft-Taste auf Ihrem Display.

Ihr Telefon ist im DND-Modus, wenn auf dem Display das Zeichen  $\overline{DND}$  bzw.  $\Box$  angezeigt wird. Ist Ihr Endgerät im DND-Modus, wird der Anrufer standardmäßig SOFORT auf das Ziel der Weiterleitung "Nach Zeit" weitergeleitet.

#### **1.10. Rückruf bei besetzt/nicht erreichbar**

Die Funktion Rückruf bei besetzt/nicht erreichbar (identisch mit der "**C**ompletion of **C**all to **B**usy **S**ubscriber (CCBS)- und "**C**ompletion of **C**alls on **N**o **R**eply" (CCNR)-Funktion im Englischen) beschreibt lediglich, wie ein Rückruf beim Anrufer generiert wird, wenn dieser eine bestimmte Zielperson intern nicht erreicht, bspw. weil die Zielperson derzeit nicht am Platz ist oder ein Besetzt-Signal ausgesendet wird.

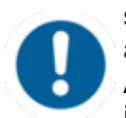

Um die Funktion nutzen zu können, muss sie im Portal [sowohl in der](https://portal.nfon.com/login) Nebenstelle des entsprechenden Nutzers als auch unter Administration/Profil aktiviert sein. Nur wenn beide Haken im Feld "Rückruf bei besetzt/nicht erreichbar" gesetzt sind, ist diese Funktion aktiviert.

#### **Aktivieren eines Rückrufs**

Sie versuchen jemanden INTERN anzurufen. Der- oder diejenige ist entweder nicht erreichbar (nicht am Platz) oder telefoniert gerade (besetzt).

- Aktivieren Sie bei Rückrufwunsch mit Funktionscode **\*5** die Funktion Rückruf bei besetzt/nicht erreichbar. Sie erhalten eine akkustische Bestätigung ("Rückruf aktiviert").
- Sobald der Zielteilnehmer wieder frei ist (das heißt, er legt auf oder hat nach Abwesenheit wieder ein neues Telefonat geführt), erhält Ihr Endgerät einen Rückruf. Nehmen Sie das Telefonat entgegen, wird der Zielteilnehmer erneut angewählt.

#### **Löschen von Rückrufwünschen**

- Sollte sich in der Zwischenzeit ergeben, dass der Rückrufwunsch nicht mehr erwünscht ist, können Sie alle Rückrufwünsche mit Wählen des **Funktionscodes \*\*5** über die Tastatur Ihres Endgerätes jederzeit stornieren. Anschließend erhalten Sie eine akkustische Bestätigung ("Rückrufwünsche gelöscht").

### **1.11. VoiceMail**

### **Erstmalige Einrichtung**

Richten Sie beim ersten Einwählen in das Sprachmenü des Voicemail-Systems Ihren persönlichen Anrufbeantworter ein.

- Um in das Sprachmenü des Voicemail-Systems zu gelangen, drücken Sie die Nachrichten-Taste auf dem Telefon selbst, oder wählen Sie die Nebenstelle, die im Serviceportal der Abruf der Mailbox zugeordnet wurde.
- Wählen Sie dann zum Einrichten der Mailbox "0 Mailbox Optionen".
- Wählen Sie "**1**", um eine Ansage für den Fall aufzunehmen, dass Sie nicht erreichbar sind.
- Sprechen Sie dann Ihre Nachricht und drucken Sie "#", um die Aufnahme zu beenden.
- Akzeptieren Sie die Aufnahme mit "1", spielen Sie sie mit "2" noch einmal ab und wiederholen Sie die Aufnahme mit "3".

#### **Anwahl der VoiceMail**

- Drücken Sie die Message Taste <sup>B</sup>oder wählen Sie \*791.
- Wählen Sie ggf. die Nebenstelle, die Sie im Serviceportal zum Abruf der Mailbox zugeordnet haben und geben Sie Ihr VoiceMail Passwort ein.

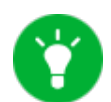

Sie haben die Möglichkeit über das Serviceportal individuelle VoiceMail Ansagen für jede Nebenstelle einzuspielen. Die Formate mussen jedoch in .mp3 oder .wav Format sein.

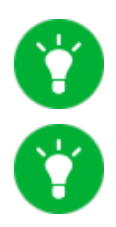

Über das Serviceportal können Sie sich die VoiceMail Nachrichten auch per E-Mail zustellen lassen; siehe hierzu Handbuc[h.](http://www.mynfon.com/handbuecher/portale/serviceportal/handbuch-neues-serviceportal/)

[Für detaillierte Informationen, siehe](http://www.mynfon.com/merkblaetter/merkblatt-voicemail/) Handbuch.

### **1.12. "Hot Desking"**

Die Basisfunktionalität des "Hot Desking" ermöglicht das Abmelden existierender und das Anmelden neuer Nutzer auf Ihrem Endgerät. Die ist hilfreich, wenn Mitarbeiter oft Ihren Arbeitsplatz wechseln ohne ihre Endgeräte mitzunehmen. Ihre Konfiguration wird automatisch nach dem erfolgreichen Anmelden auf das neue Telefon übertragen.

#### **1. Schritt: Abmeldung der momentanen Nebenstelle**

Menü -> Telefoneinstellungen -> Nebenstelle abmelden -> W-> Verlassen

#### **2. Schritt: Anmeldung der neuen Nebenstelle**

Menü bzw. Anmelden -> Eingabe der Nebenstellen-Nummer -> Suchen -> Eingabe des VoiceMail PIN als Passwort -> Suchen -> Verlassen

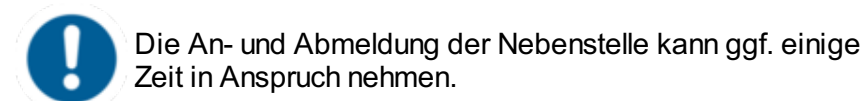

### **2. Erweiterte Telefonfunktionen**

**2.1. Übersicht**

Auf Ihrem Telefon finden Sie unter der Soft-Taste **Menü** folgende Optionen:

- **Anklopfen (ein/aus)**: Legen Sie fest, ob die Funktion Anklopfen aktiviert werden soll.
- **Timeout (ein/aus)**: Legen Sie die Klingeldauer fest.
- **Intercom (ein/aus)**: Die Funktion "Intercom" ermöglicht über die Anlage das direkte Gegensprechen mit einer verknüpften Nebenstelle, ohne Freizeichen und Klingelton.
- **Nummernunterdrückung (ein/aus)**: Hier kann die vollständige Anzeige der Rufnummer beim Angerufenen oder nur die Anzeige der Zentralnummer unterdrückt werden.
- **Umleitung**: Aktivieren Sie eine Rufumleitung.
- **Parallelruf**: Hier können Sie bestimmen, dass neben Ihrem Telefon bei einem Anruf ein weiteres Telefon bspw. Ihr Mobiltelefon gleichzeitig klingelt. Sie können so den Anruf mit einem der beiden Geräte entgegennehmen.

#### **Telefoneinstellungen**

- Automatische Wahl
- Nummernvorschlag
- Klingelton
- Als Primärgerät festlegen
- Nebenstelle abmelden

#### **Anlageneinstellungen**

(Dienste können ein- und ausgebucht werden; zur Einrichtung siehe [Handbuch](http://www.mynfon.com/de/handbuecher/portale/serviceportal/handbuch-neues-serviceportal/))

Warteschlangen

#### **Navigation**

Mit den Pfeiltasten markieren Sie die gewünschte Auswahl und bestätigen durch Drücken von  $\infty$  oder den entsprechenden Soft-Tasten.

#### **2.2. Funktionstasten & Codes**

#### **Yealink T41P, T42G, T4[6G](https://ncontrol.nfon.net/de/)**

Sie können bis zu 15 bzw. 27 Fu[nktionstasten](https://portal.nfon.com/en/login) (T46G) auf drei Ebenen auf Ihrem Telefon belegen.

#### **Yealink T48G**

Sie können bis zu 29 Funktionen auf Ihrem Bildschirm speichern. Mit der DSS-Taste auf dem Bildschirm können Sie sich alle Tasten auf einmal anzeigen lassen. Zusätzlich können über das Erweiterungsmodul EXP40 (nur für T46G und T48G) weitere frei belegbare Funktionstasten konfiguriert werden.

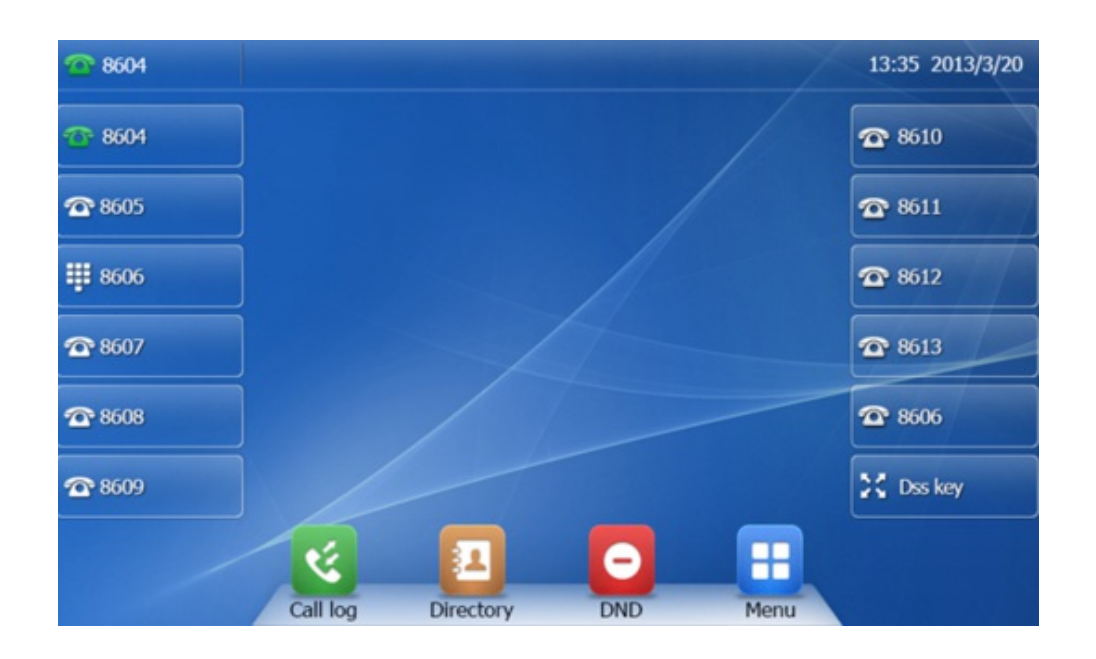

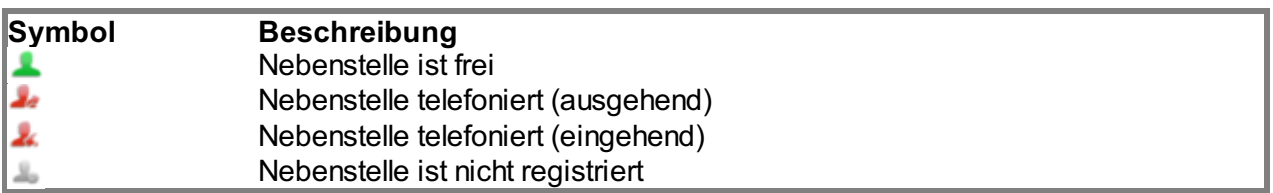

Belegung der Funktionstasten

#### **Standardeinstellung (d.h. keine Belegung)**

Amtsleitung: eingehende Anrufe werden durch Blinken der jeweils ersten LED (die mit der Amtsleitung belegt ist) angezeigt.

- Durch Entgegennahme des Anrufs leuchtet die LED konstant.
- Wenn Sie während des Telefonats ein weiteres Gespräch erhalten, blinkt die zweite LED.
- Durch Drücken der Taste neben der blinkenden LED, wird das erste Gespräch automatisch gehalten und das zweite Gespräch entgegengenommen.
- Sie können nun beliebig, durch Wahl der Taste neben den blinkenden oder leuchtenden LEDs, zwischen den Gesprächen wechseln. Sie können so gleichzeitig bis zu fünf Gespräche führen.

#### **Nebenstelle / Rufnummer**

Sie können eine beliebige Nebenstelle oder Rufnummer auf Ihre Besetztlampenfelder hinterlegen.

- Drücken Sie die Taste und starten Sie ein Telefongespräch. Wenn Sie eine interne Nebenstelle hinterlegt haben, dann sehen Sie, ob der entsprechende Teilnehmer gerade telefoniert:

- Bei Blinken der LED neben der Taste, wird der hinterlegte Teilnehmer gerade angerufen.
- Wenn die LED konstant leuchtet, hat der Teilnehmer das Gespräch entgegengenommen und ist im Moment belegt.
- Wenn die LED neben der entsprechenden Taste blinkt, können Sie den Anruf einfach übernehmen, indem Sie die entsprechende Taste neben der blinkenden LED drücken.

#### **Intercom**

Sie können eine beliebige Nebenstelle der TK-Anlage hinterlegen und dann mit dieser Nebenstelle per Gegensprechanlage direkt über die Funktionstaste kommunizieren. Der andere Teilnehmer muss dazu Intercom auf seinem Apparat aktiviert haben. Unter Intercom versteht man eine herkömmliche Gegensprechanlage (ähnlich wie Walkie-Talkie), bei der man, durch Drucken der ̈ belegten Funktionstaste, direkt mit dem Lautsprecher des Gegensprechpartners verbunden wird.

#### **Weitere Funktionen**

Über \*-Codes können Sie (gemäss folgender Auflistung) auch Funktionen wie Anrufumleitungen auf die Tasten programmieren. Dazu geben Sie einfach den Code mit dem gewünschten Ziel in das Eingabefeld ein.

#### Funktionen über \*-Codes

Mit Hilfe von Steuerungscodes können Funktionen der Telefonanlage auch direkt angesteuert werden. Dabei gelten folgende Codes:

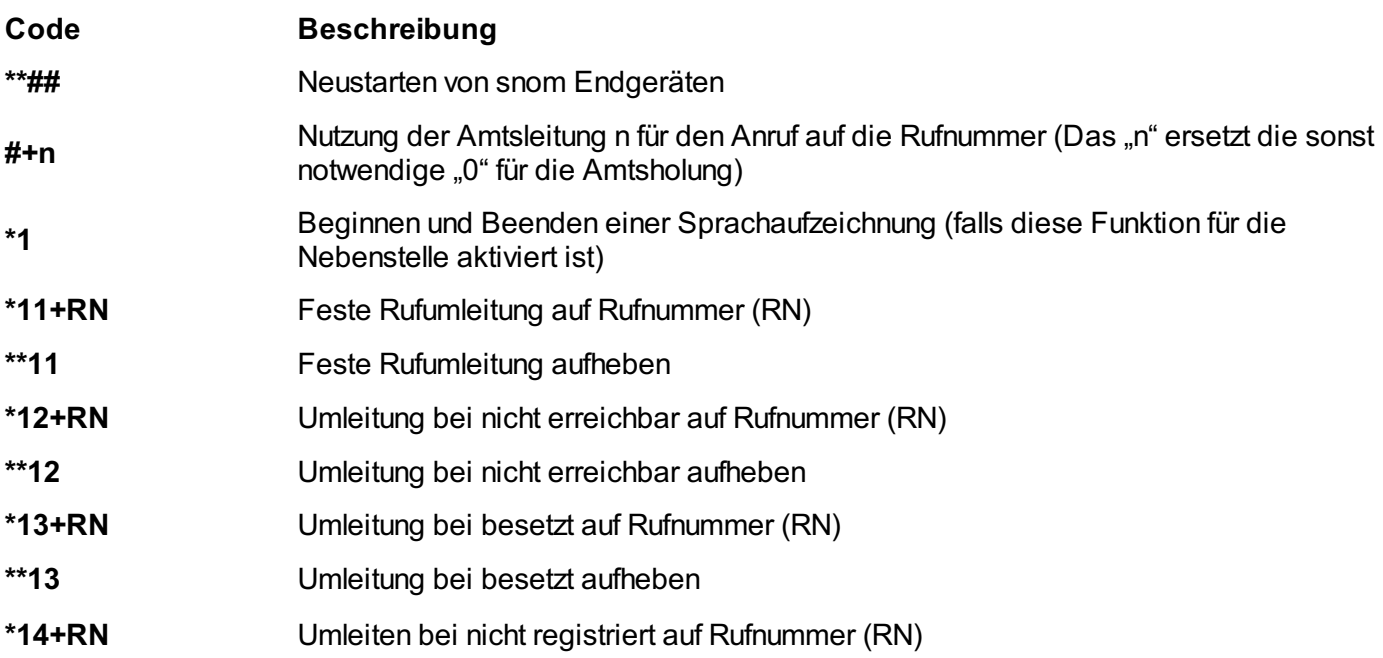

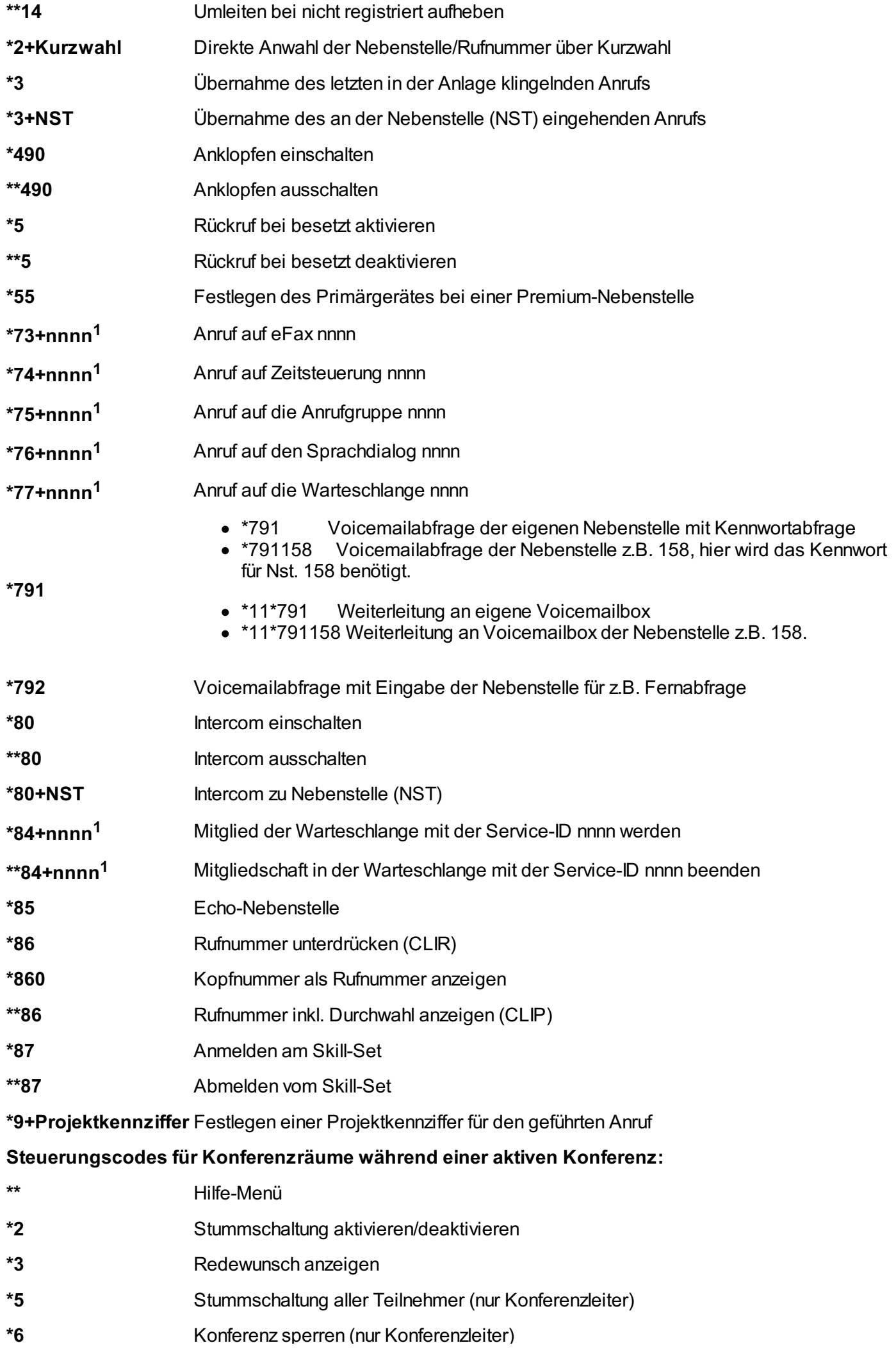

<sup>1</sup>) nnnn ist die auf vier Stellen mit führenden Nullen (0) aufgefüllte Service-ID eines Dienstes. Bspw. bei einer Anrufgruppe, Sprachdialog, eFax, etc. D.h. ist die Service-ID "1", muss bei der Eingabe des Steuerungscodes folgendes eingegeben werden: "0001".

**\*6** Konferenz sperren (nur Konferenzleiter)

### **3. IP-Adresse**

#### **3.1. Wo befindet sich die IP-Adresse des Telefons?**

Sie benötigen die IP-Adresse des Telefons, beispielsweise bei der Konfiguration des CTI-Clients.

Drücken Sie auf die  $\overset{\text{(ex)}}{=}$  Taste im Startbildschirm, um sich auf Ihrem Display IP-Adresse, MAC-Adresse und Firmware anzeigen zu lassen.

# **E. Wo bekommen Sie Hilfe zu Ihrer Telefonanlage?**

SEP IT AG SEP IT Support Hotline: +41 71 227 40 21 Mo-Fr von 07:00 – 17:00 it-support@sep.ch Remot[e Support](javascript:linkTo_UnCryptMailto()

> SEP St. Gallen Waisenhausstrasse 15 CH-9000 St. Gallen info@sep.ch +41 71 227 40 20

SEP Winterthur Pflanzschulstrasse 17 CH-8400 Winterthur info@sep.ch +41 44 508 40 90